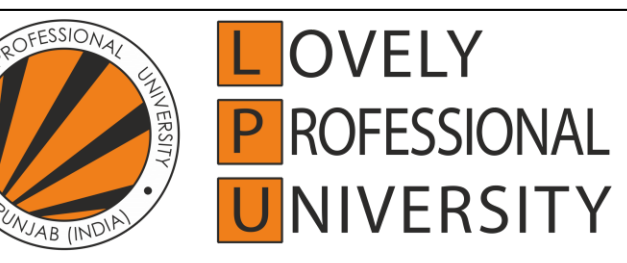

## **SCHOOL OF POLYTECHNIQUE 2019-2022 Batch SMART PORTABLE COMPUTER MAJOR PROJECT** Submitted in partial fulfillment of the

Requirement for the award of the course of

**DIPLOMA IN**

**Electronics and Communication Engineering**

## *By*

**Niladri Das (11918705)** *Under the Guidance of* **Mr. Ashish Sharma Mrs. Reena Aggarwal Mrs. Meenakshi Gupta Mr. Shagun Sharma Mrs. Navita**

### **CERTIFICATE**

This is to certify that the Major project titled "**SMART PORTABLE COM-PUTER**" that is being submitted by "*Niladri Das* (11918705)" is in partial fulfillment of the requirements for the award of **COURSE OF DIPLOMA**, is a record of bonafide work done under my guidance. The contents of this major project, in full or in parts, have neither been taken from any other source nor have been submitted to any other Institute or University for award of any degree or diploma and the same is certified.

The major project is fit for submission and the partial fulfillment of the conditions for the award of Diploma in Electronics and communication Engineering.

**Mr. Ashish Sharma**

**(Assistant Professor)**

School of Polytechnique Lovely Professional University Phagwara, Punjab.

**Date: 14-04-2022**

i

#### **DECLARATION**

I hereby declare that the project work entitled "**SMART PORTABLE COM-PUTER**" is an authentic record of our own work carried out as requirements of Major Project for the award of course of Diploma in Electronics and Communication Engineering from Lovely Professional University, Phagwara, under the guidance of Assistant Professor Mr. Ashish Sharma, Mrs. Reena Aggarwal, Mrs. Meenakshi Gupta, Mr. Shagun Sharma, Mrs. Navita during January-May 2022.

Name: Niladri Das

Registration number: 1191870

ii

### **ACKNOWLEDGEMENT**

I have taken efforts in this project. However, it would not have been possible without the kind support and help of teachers and the organizations. I would like to extend our sincere thanks to all of them. I am highly indebted to Lovely Professional University for their guidance and constant supervision.

My thanks and appreciation go to my mentor "Mrs. Meenakshi Gupta" who has given me the opportunity for experiencing such knowledge and providing necessary information regarding the major project and also for their support in completing this report.

I would like to express my gratitude towards our parents, group mates, and all the members of the university for their kind cooperation and encouragement which helped me in completion of this project.

I would like to express my special gratitude and thanks to the university persons for giving me such attention and time and people who have willingly helped us out with their abilities. Last but not the least, we thank ALMIGHTY GOD for completing this project.

Niladri Das (11918705)

iii

### **ABSTRACT**

Due to the covid-19 when most of the organization, school, colleges and universities have opened as in the virtual platforms in that scenario many of the students have faced a lot of trouble while purchasing PCs like Desktop or Laptop because the minimum prices that start with around 25,000 INR and that too consumers would not be able to get a good system specification on that particular computer and also those who generally carries their laptop with them

for work purposes that is also a traditional way of carrying a computing device, "Portable Smart Computer" has the speed and performance which is a step up towards the future of pocket-sized computers. This smart computer provides complete desktop experience, whether editing documents, browsing the web with a bunch of tabs open, juggling spreadsheets or drafting a presentation, we'll find the experience smooth and very recognizable but definitely on a smaller, more energy-efficient and much more cost-effective manner. Programmers will be able to use programming languages like python, C, C++ and so on and also Keil, Xilinx compilers could be run easily on this system.

#### iv

#### **TABLE OF CONTENTS**

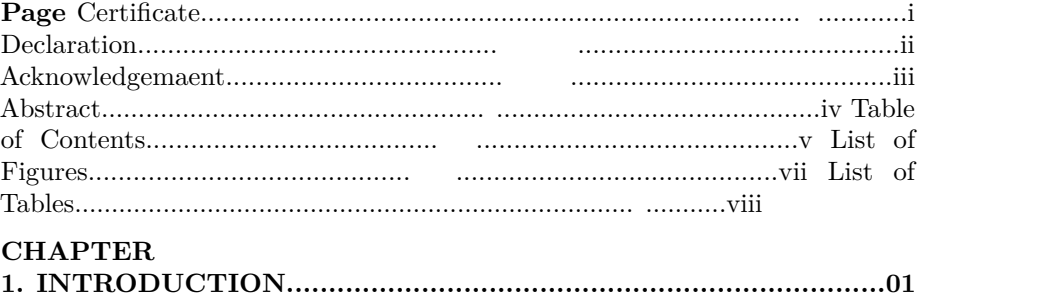

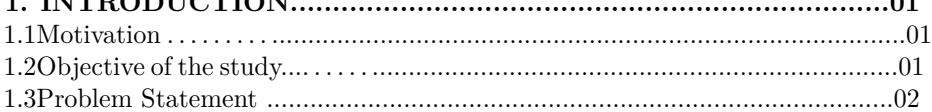

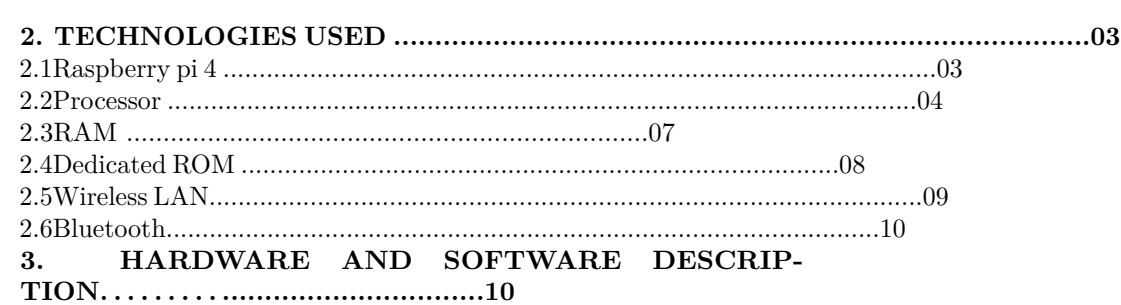

#### v

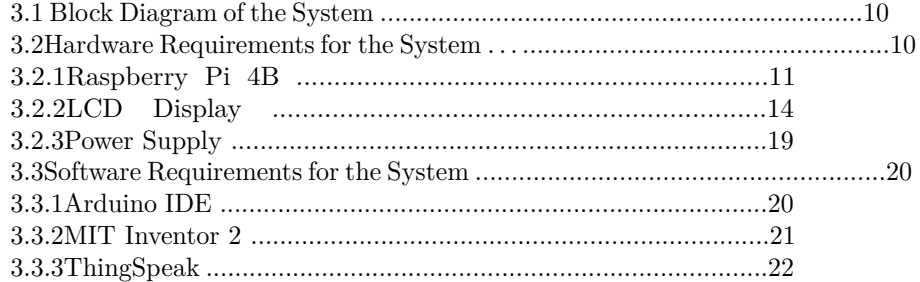

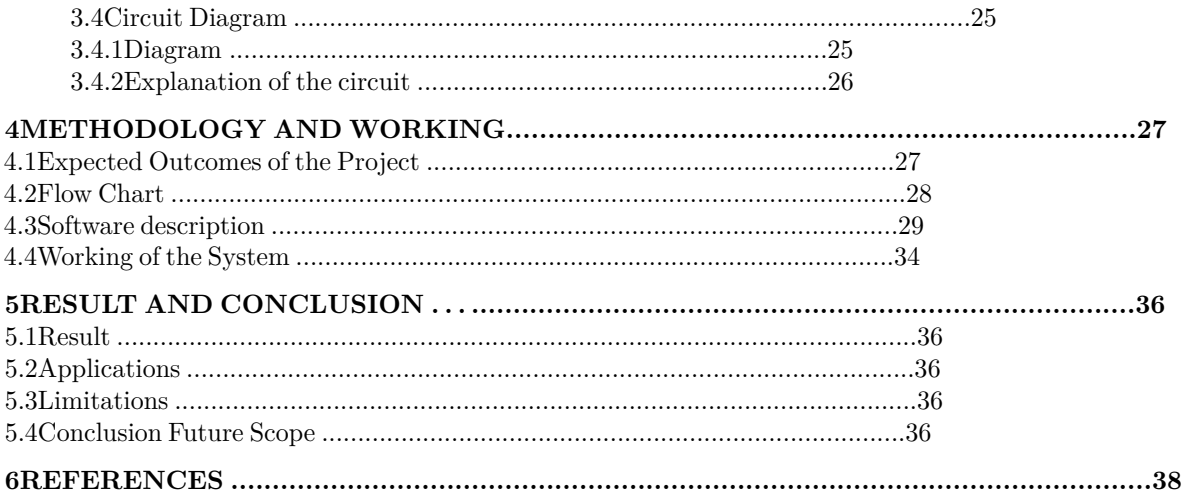

#### vi

## **List of Figures**

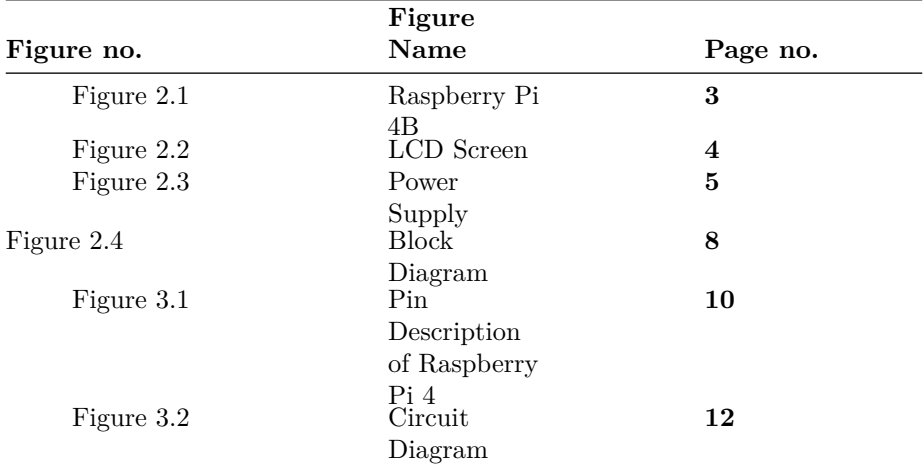

## vii

### **CHAPTER 1**

# **INTRODUCTION**

## **1.Introduction**

We are familiar with Computers in this era. There are many types of computers; General purpose Computers, Server Computers and also Supercomputers which are being used for scientific aspect.

In the category of general-purpose computers Desktop computers and Laptops are still not small in size comparing to Smart Phones. "Smart Portable Computer" is an electronic computing device which can run Programs, Games, YouTube and also various Software-Applications. With its mini smart LCD touch display screen, the device comes within a length of 9cm. The feeling of accessing this device while holding it on the palm gives tremendous feeling due to its amazing compact design and lightweight feature.

This Portable Smart Computer carries Processor for its brain, RAM for dissipating data more quickly and ROM for storing data and also data could be fetched directly from the External HDD. The data storage option is not fixed, the computer user will decide whether how much of the data storage property will be used or needed.

The Portable Computer has 4 bi-directional I/O ports which will be allowing the system to be connect with Keyboard, Mouse, External HDD and other I/O devices.

One Gigabit Ethernet port is attached to it and along with those two micro-HDMI ports are also placed on the circuit to provide two 4K resolution video output display on HDMI accessible electronic screen.

While taking care of the audio input and output 3.5 mm jack has been placed on its motherboard.

Power can be given to this smart computer from 5.1V DC 3.0A AC Adaptor and also from the Power bank through its USB C type power port.

## **1.1. Motivation**

Through this major project there is an enhancement of futuristic computer technology, so motive was to create it in a portable form and many for advanced technological aspects could be performed.

# **1.2. Objectives of the study**

SoC carries all the functions of this computing device which has the memory and processing unit all together interfaced in an architecture.

### **1.3 Problem Statement**

As we look nowadays, Computers are not so much affordable as compared to mobile phones, so this Smart Portable Computer will feed each and every execution which we generally are looking for in our day-to-day life like programming, watching you-tube and so on.

<sup>1</sup>

### **CHAPTER 2 TECHNOLOGIES USED Introduction**

In this chapter, we will see technologies used in the designing of the "Smart Portable Computer".

### **2.1 Raspberry Pi 4B**

The Raspberry Pi 4 is the powerful development of the extremely successful credit card-sized computer system. This 3rd-generation Raspberry comes with a high-performance ARM Cortex A72 4x 1.5 GHz quad core processor. This upgrade gives Raspberry Pi 4 a lot more performance in certain applications.

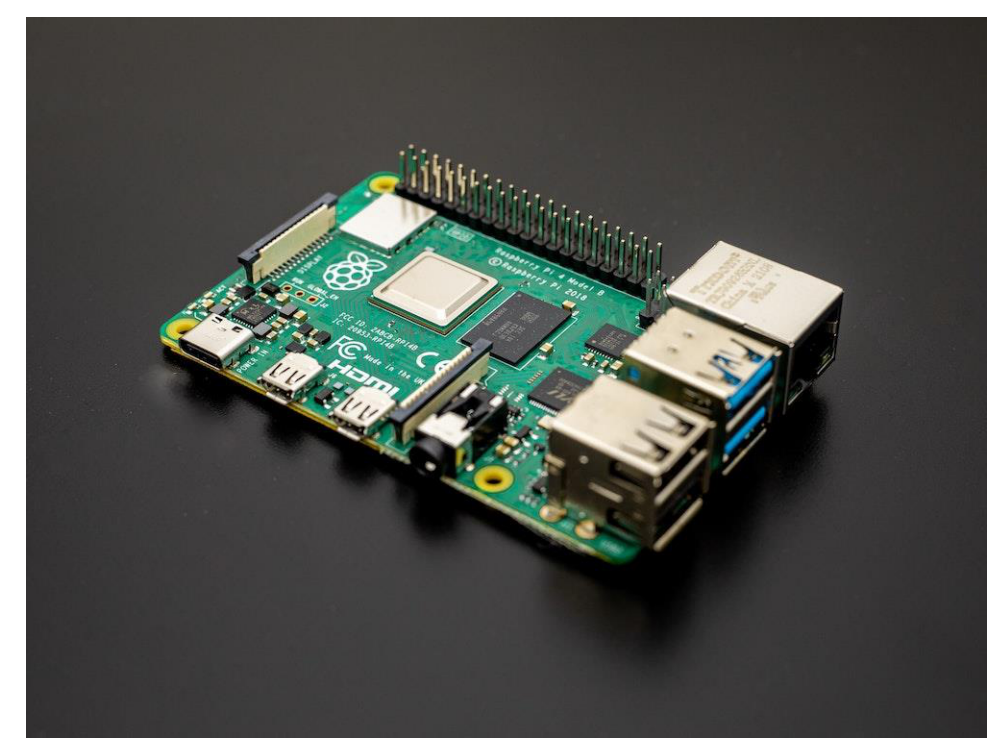

Figure 2.1: Raspberry Pi 4B 3

Block Diagram, of the system

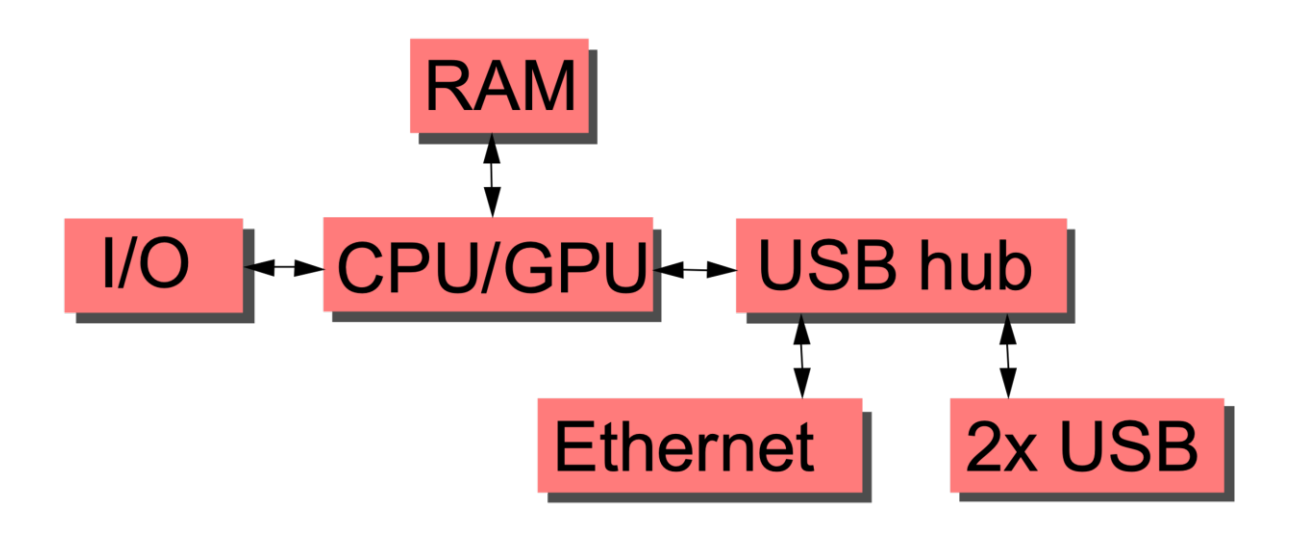

## **2.2 Sensors**

We live in a World of Sensors. You can find different types of Sensors in our homes, offices, cars etc. working to make our lives easier by turning on the lights by detecting our presence, adjusting the room temperature, detect smoke or fire, make us delicious coffee, open garage doors as soon as our car is near the door and many other tasks. All these and many other automation tasks are possible because of Sensors. Before going in to the details of What is a Sensor and the Different Types of Sensors and Applications of these different types of Sensors, we will first take a look at a simple example of an automated system, which is possible because of Sensors (and many other components as well).

### **2.2.1 Real Time Application of Sensors**

The example we are talking about here is the Autopilot System in aircrafts. Almost all civilian and military aircrafts have the feature of Automatic Flight Control system or sometimes called as Autopilot.

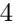

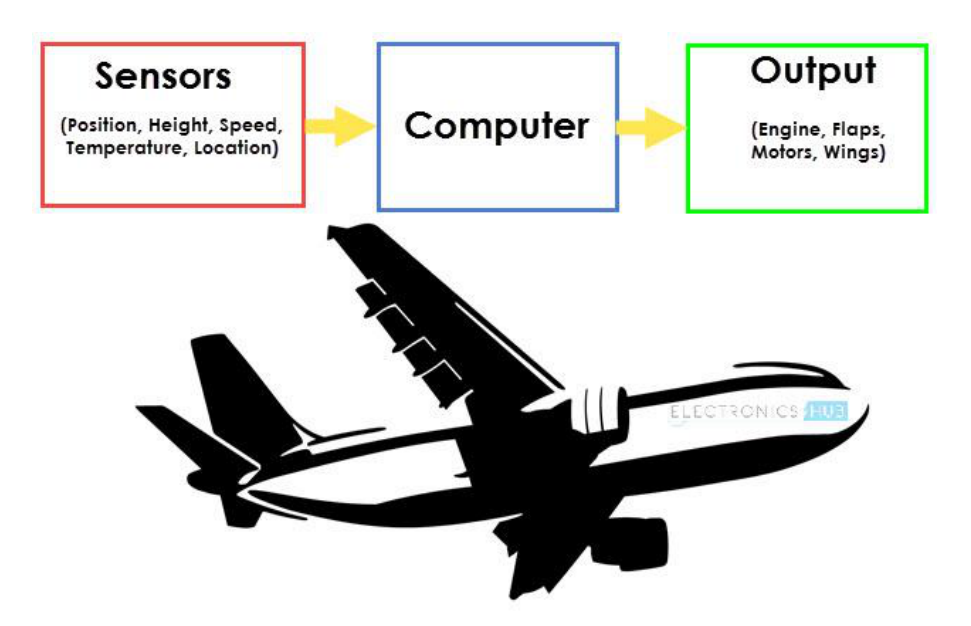

Figure 2.2: Application of Sensors

An Automatic Flight Control System consists of several sensors for various tasks like speed control, height, position, doors, obstacle, fuel, maneuvering and many more. A Computer takes data from all these sensors and processes them by comparing them with pre-designed values. The computer then provides control signal to different parts like engines, flaps, and rudders etc. that help in a smooth flight. The combination of Sensors, Computers and Mechanics makes it possible to run the plane in Autopilot Mode. All the parameters i.e. the Sensors (which give inputs to the Computers), the Computers (the brains of the system) and the mechanics (the outputs of the system like engines and motors) are equally important in building a successful automated system.

### **2.2.2 Sensor**

There are numerous definitions as to what a sensor is but I would like to define a Sensor as an input device which provides an output (signal) with respect to a specific physical quantity (input).

The term "input device" in the definition of a Sensor means that it is part of a bigger system which provides input to a main control system (like a Processor or a Microcontroller) another unique definition of a Sensor is as follows: It is a device that converts signals from one energy domain to electrical domain. The definition of the Sensor can be understood if we take an example in to consideration.

Figure 2.3 - Types of Sensors

The simplest example of a sensor is an LDR or a Light Dependent Resistor. It is a device; whose resistance varies according to intensity of light it is subjected to. When the light falling on an LDR is more, its resistance becomes very less and when the light is less, well, the resistance of the LDR becomes very high. We can connect this LDR in a voltage divider (along with other resistor) and check the voltage drop across the LDR. This voltage can be calibrated to the amount of light falling on the LDR. Hence, a Light Sensor. Now that we have seen what a sensor is, we will proceed further with the classification of Sensors.

# **2.2.3 Classification of Sensors**

There are several classifications of sensors made by different authors and experts. Some are very simple and some are very complex. The following classification of sensors may already be used by an expert in the subject but this is a very simple.

In the first classification of the sensors, they are divided in to Active and Passive. Active Sensors are those which require an external excitation signal or a power signal. Passive Sensors, on the other hand, do not require any external power signal and directly generates output response. The other type of classification is based on the means of detection used in the sensor. Some of the means of detection are Electric, Biological, and Chemical, Radioactive etc. The next classification is based on conversion phenomenon i.e. the input and the output. Some of the common conversion phenomena are Photoelectric, Thermoelectric, Electrochemical, Electromagnetic, Thermopolis, etc. The final classification of the sensors are Analog and Digital Sensors. Analog Sensors produce an analog output i.e., a continuous output signal with respect to the quantity being measured. Digital Sensors, in contrast to Analog Sensors, work with discrete or digital data. The data in digital sensors, which is used for conversion and transmission, is digital in nature.

## **2.2.4 Different Types of Sensors**

The following is a list of different types of sensors that are commonly used in various applications. All these sensors are used for measuring one of the physical properties like Temperature, Resistance, Capacitance, Conduction, Heat Transfer etc.

• Temperature Sensor

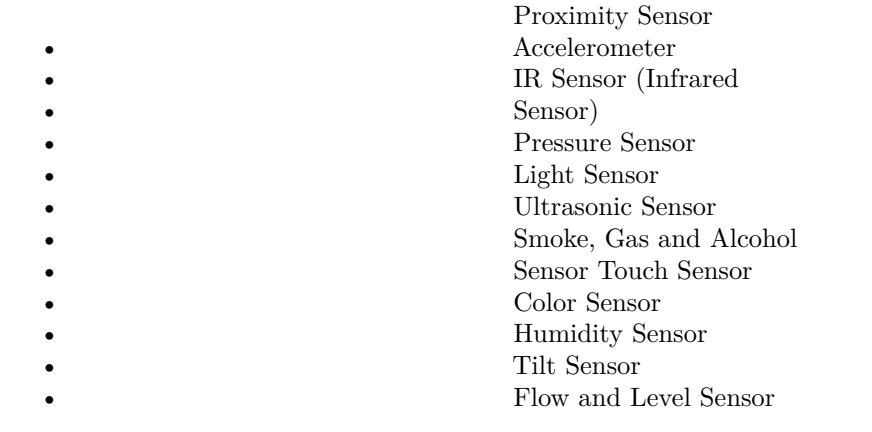

#### **2.3 Thing Speak Cloud Platform**

ThingSpeak is a platform providing various services exclusively targeted for building IoT applications. It offers the capabilities of real-time data collection, visualizing the collected data in the form of charts, ability to create plugins and apps for collaborating with web services, social network and other APIs. We will consider each of these features in detail below.

The core element of ThingSpeak is a 'ThingSpeak Channel'. A channel stores the data that we send to ThingSpeak and comprises of the below elements:

•8 fields for storing data of any type - These can be used to store the data from a sensor or from an embedded device.

•3 location fields - Can be used to store the latitude, longitude and the elevation. These are very useful for tracking a moving device.

•1 status field - A short message to describe the data stored in the channel.

One of the key elements of an IoT system is an IoT service. ThingSpeak is one such application platform offering a wide variety of features. At the heart of ThingSpeak is a channel which can be

used for storing and processing data collected from the 'things'. ThingSpeak also provides various

7

apps for integration with web services, other APIs and social networks and provides the capability to create the applications as plugins. It is a great platform with extensive possibilities to explore the integration of the Internet of Things.

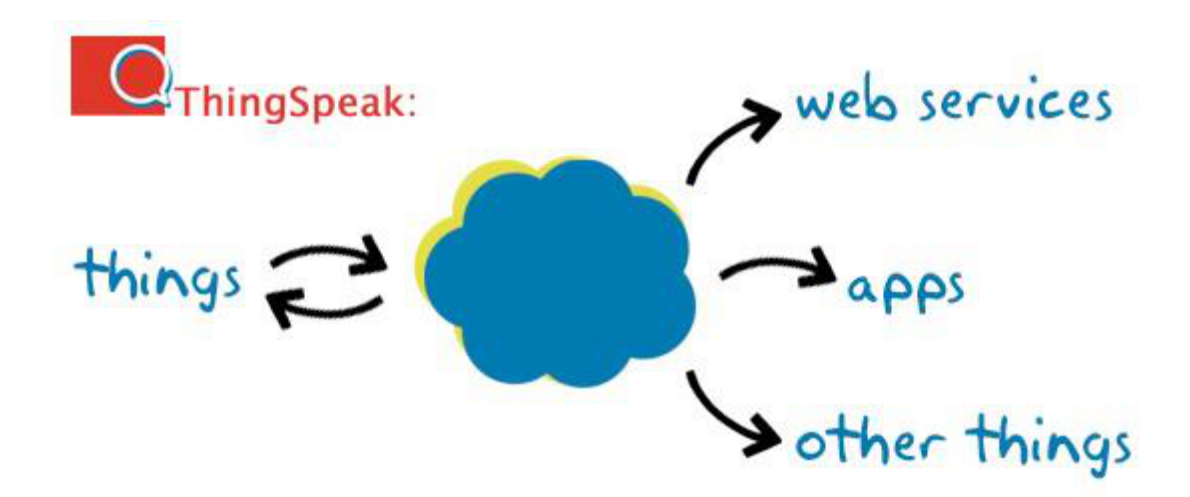

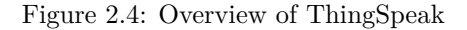

Although the original intended use of the **ThingSpeak**API is to 'give voice' to everyday objects, it seems that there is a very common emerging trend on what the users are building and sharing with the IoT. Scholars note that the IoT will be most useful in an organizational environment, especially for inventory management, production efficiency, waste management, urban planning, environmental sensing, social interaction gadgets, continuous care, emergency response, smart product management, as well as other uses focusing on creating an efficient and sustainable urban environment. For individuals and private homes, the IoT is predicted to incorporate smart metering of electricity, home automation and intelligent shopping Overall then, the typical applications of any API used to connect objects to the IoT is broad with far-reaching implications.

### **2.4 Android Application**

Android is an open source and Linux-based operating system for mobile devices such as smartphones and tablet computers. Android was developed by the Open Handset Alliance, led by Google, and other companies. This tutorial will teach you basic Android programming and will also take you through some advance concepts related to Android application development. An Android app is a software application running on the Android platform. Because the Android platform is built for mobile devices, a typical Android app is designed for a smartphone or a tablet

8

PC running on the Android OS. Although an Android app can be made available by developers through their websites, most Android

apps are uploaded and published on the Android Market, an online store dedicated to these applications. The Android Market features both free and priced apps.

Android apps are written in the Java programming language and use Java core libraries. They are first compiled to Dalvik executables to run on the Dalvik virtual machine, which is a virtual machine specially designed for mobile devices. Novice developers who simply want to play around with Android programming can make use of the App Inventor. Using this online application, a user can construct an Android app as if putting together pieces of a puzzle.

9

## **CHAPTER 3 HADWARE AND SOFTWARE DESCRIP-TION Introduction**

In this chapter, we are going to discuss the block diagram. And we get to know the hardware and software requirements needed in the designing of pet feeder. And we mentioned the circuit diagram which helps us to understand the design.

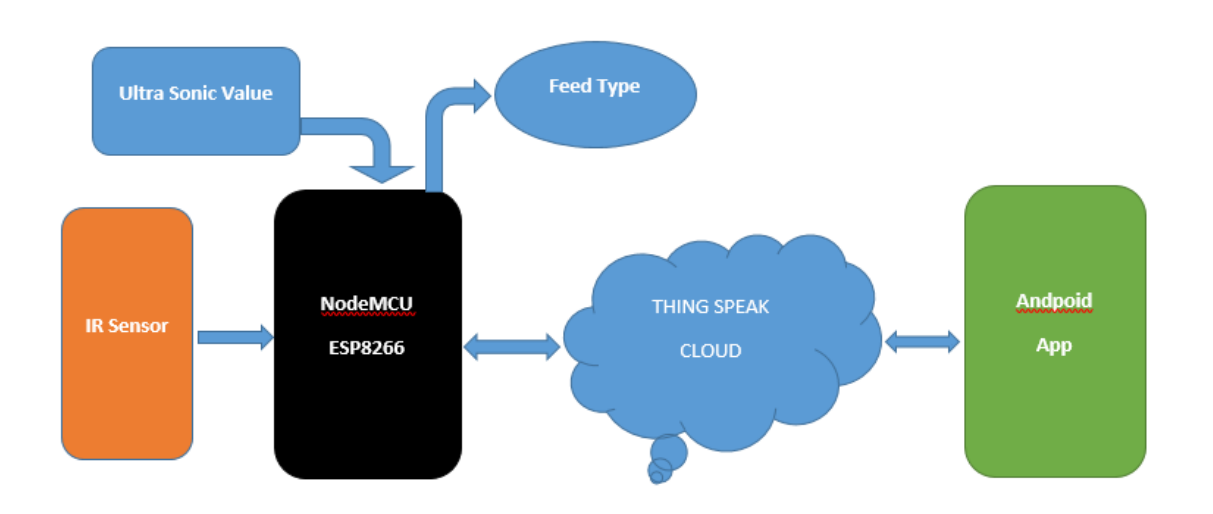

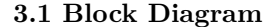

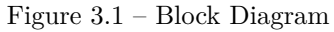

Above block diagram we can depict that all Sensors attached to NodeMCU ESP8266 send the data to it and from there the data will be updated on ThingSpeak Cloud. And from cloud the information

10

will be read by Android App and response from the application is stored in the

cloud accordingly.

From ThingSpeak NodeMCU fetches the date and feed the pet accordingly.

#### **3.2 Hardware Requirements of the System**

Below mentioned are the hardware requirements used in Smart Portable Computer. And the

features and specifications of the hardware components are mentioned.

#### **3.2.1 Raspberry Pi 4 B**

Raspberry Pi is a series of small(SBCs) developed in theby thewith The Rasiginallotion of teaching bin schools and in The original model became more po

anticipide itsfor uses such as It is widely used in many areash as forause of its low cularity, and open design. It is typically uselectronic hobbyists, due to its adoption of HDMI and USB devices.

After the release of the second board type, the Raspberry Pi Foundation set up a new entity, named Raspberry Pi Trading, and installedas with the responsibility of developing technologyThe Foundatiocatan educational charity for promoting the teachingasic computer science in schools and developing countries. Most Pis are made in afactory in Waleswhile others are made in China and Japan.

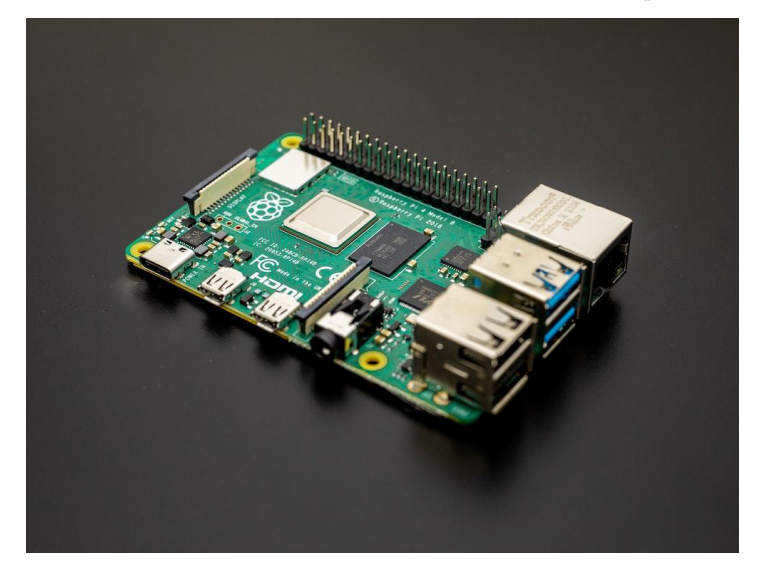

Figure 3.2: Raspberry Pi 4 B 11

#### **3.2.1.1 Pin Description**

### **GPIO (General Purpose Input Output) Pins:**

NodeMCU has general purpose input output pins on its board as shown in above pinout diagram. We can make it digital high/low and control things like LED or switch on it. Also, we can generate PWM signal on these GPIO pins.

**ADC (Analog to Digital Converter) channel (A0):** NodeMCU has one ADC channel/pin on its board.

#### **SPI (Serial Peripheral Interface) Pins:**

NodeMCU based ESP8266 has Hardware SPI (HSPI) with four pins available for SPI communication. It also has SPI pins for Quad-SPI communication. With this SPI interface, we can connect any SPI enabled device with NodeMCU and make communication possible with it.

#### **I2C (Inter-Integrated Circuit) Pins:**

NodeMCU has I2C functionality support on ESP8266 GPIO pins. Due to internal functionality on ESP-12E we cannot use all its GPIOs for I2C functionality. So, do tests before using any GPIO for I2C applications.

### **UART (Universal Asynchronous Receiver Transmitter) Pins:**

NodeMCU based ESP8266 has two UART interfaces, UART0 and UART1. Since UART0 (RXD0

& TXD0) is used to upload firmware/codes to board, we can't use them in applications while

uploading firmware/codes.

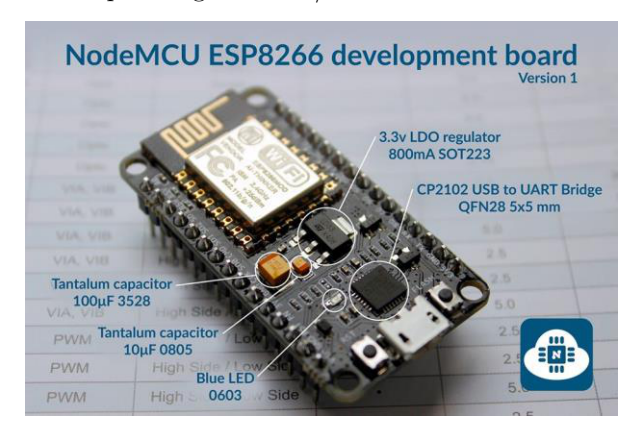

Figure 3.3 : Development board

The Development Kit based on ESP8266, integates GPIO, PWM, IIC, 1-Wire and ADC all in one board.

Power your development in the fastest way combinating with NodeMCU Firmware!

- •USB-TTL included, plug&play
- •10 GPIO, every GPIO can be PWM, I2C, 1-wire •PCB antenna

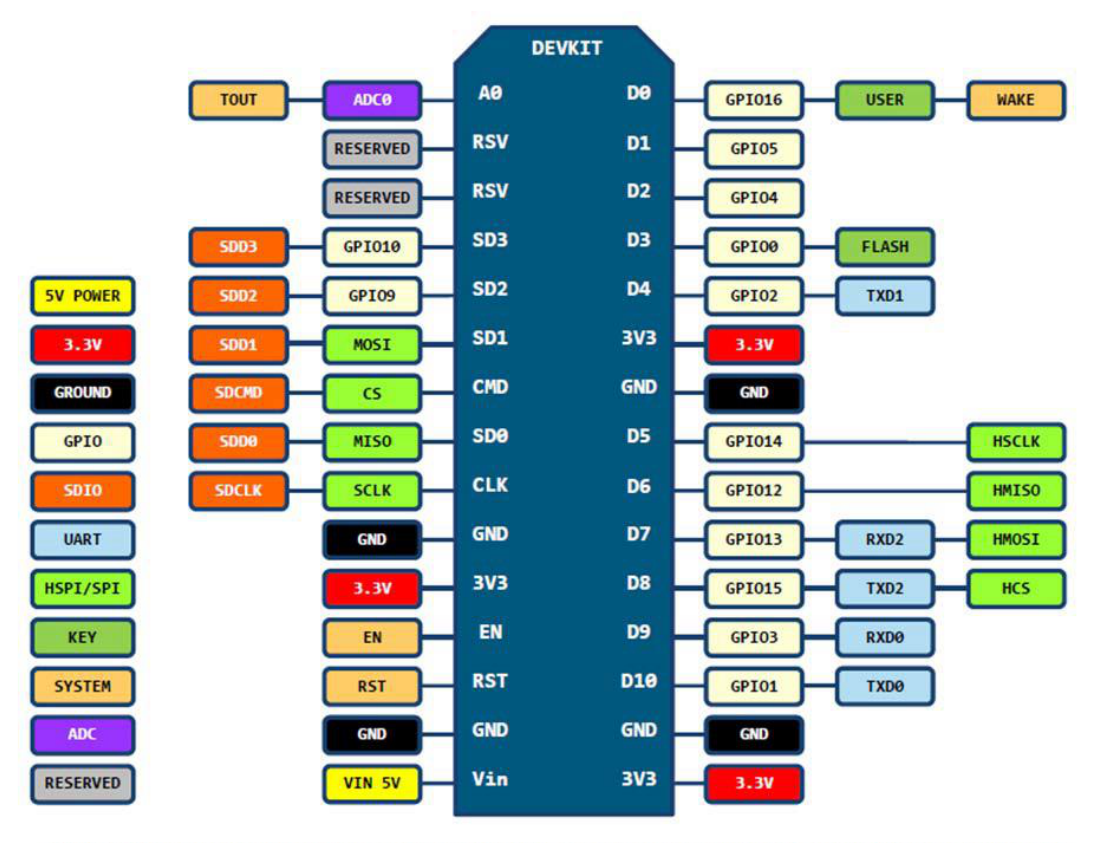

D0(GPIO16) can only be used as gpio read/write, no interrupt supported, no pwm/i2c/ow supported.

Figure 3.4 : Pin Description of NodeMCU

The most basic way to use the ESP8266 module is to use serial commands, as the chip is basically a WiFi/Serial transceiver. However, this is not convenient. What we recommend is using the very cool Arduino ESP8266 project, which is a modified version of the Arduino IDE that you need to install on your computer. This makes it very convenient to use the ESP8266 chip as we will be using the well-known Arduino IDE.

### **3.2.2 Ultra Sonic Sensor**

The HC-SR04 Ultrasonic Sensor is a very affordable proximity/distance sensor that has been used mainly for object avoidance in various robotics projects. The HC-SR04 is an ultrasonic ranging module. This economical measurement functionality with a ranging accuracy that can reach up to 3mm. Each HC-SR04 module includes an ultrasonic transmitter, a receiver and a control circuit.

| Pin<br><b>Number</b> |          |                                                                                                    |
|----------------------|----------|----------------------------------------------------------------------------------------------------|
|                      | Pin Name | Description                                                                                                    |
| $\mathbf{1}$         | Vcc      | The Vcc pin<br>powers the<br>sensor,<br>typically                                                                                                    |
| $\overline{2}$       | Trigger  | with $+5V$<br>Trigger pin is an Input<br>pin. This pin has to be<br>kept high for 10us to<br>initialize measurement<br>by sending US wave.                                      |
| 3                    | Echo     | Echo pin is<br>an Output<br>pin. This pin<br>goes high for<br>a period of<br>time which<br>will be equal<br>to the time<br>taken for the<br>US wave to<br>return back<br>to the |
| 4                    | Ground   | sensor.<br>This pin is<br>connected to<br>the Ground<br>of the<br>system.                                                                                                    |

**3.2.2.1 Ultrasonic Sensor Pin Configuration**

Table 1: Pin Configuration of HCSR-04 **3.2.2.2 HC-SR04 Sensor Features**

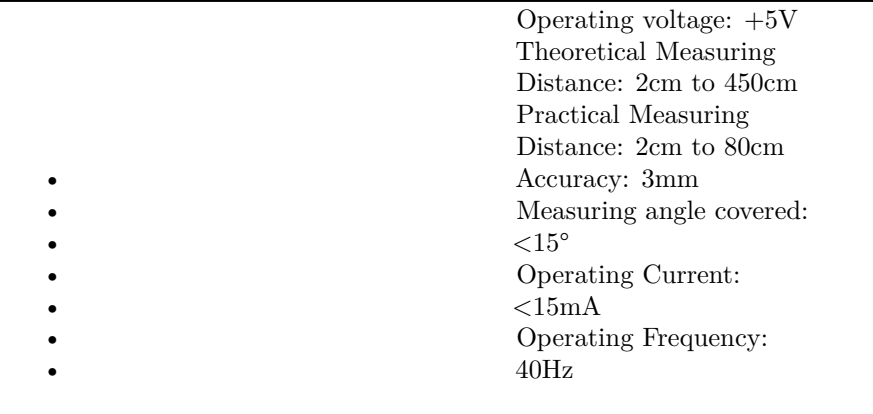

#### 14

It works by sending out a sound wave at ultrasonic frequency and waits for it to bounce backfrom the object. Then, the time delay between transmission of sound and receiving of the sound is used to calculate the distance.

It is done by using the formula:

**Distance** = (speed of sound \* Time Delay) / 2

We divide the distance formula by 2 because the sound waves travel a round trip from the sensor and back to the sensor which doubles the actual distance.

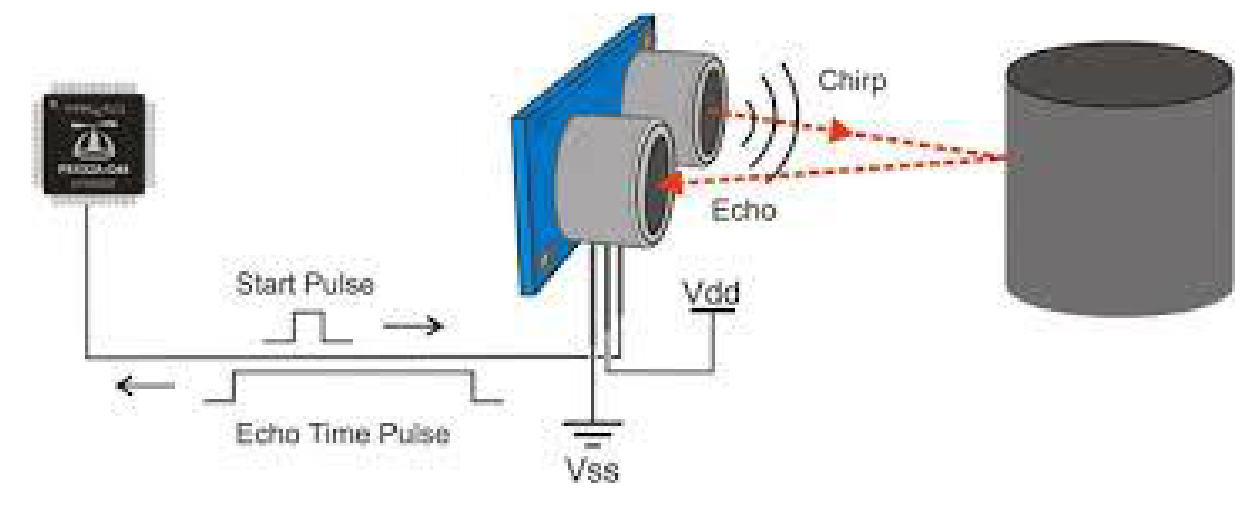

Figure 3.5: working of ultrasonic sensor.

The Ultrasonic sound waves has an extremely high pitch that humans cannot hear and is also free from external noises from passive or active sources. This particular sensor transmits an ultrasonic sound that has a frequency of about 40 kHz. The sensor has two main parts- transducer that creates an ultrasonic sound wave while the other part listens to its echo.

#### **3.2.2.2 Applications of Ultrasonic Sensor**: •Loop control.

• Roll diameter, tension control, winding and unwind • Liquid level control

- •Thru beam detection for high-speed counting
- •Full detection
- Thread or wire break detection

#### 15

#### **3.2.3 IR Sensor**

IR Sensor module has great adaptive capability of the ambient light, having a pair of infrared transmitter and the receiver tube, the infrared emitting tube to emit a certain frequency, encounters an obstacle detection direction (reflecting surface), infrared reflected back to the receiver tube receiving, after a comparator circuit processing, the green LED lights up, while the signal output will output digital signal (a low-level signal), through the potentiometer knob to adjust the detection distance, the effective distance range  $2 \sim 10 \text{cm}$  working voltage of 3.3V-5V. The detection range of the sensor can be adjusted by the potentiometer, with little interference, easy to assemble, easy to use features, can be widely used robot obstacle avoidance, obstacle avoidance car assembly line count and black-and-white line tracking and many other occasions.

#### **3.2.3.1 Features of IR Sensor Module:**

•When the module detects obstacles in front of the signal, the circuit board green indicator light level, while the OUT port continuous output low-level signals, the module detects a distance of  $2 \sim 10 \text{cm}$ , detection angle 35 °, the detection distance can be potential adjustment with adjustment potentiometer clockwise, the increase in detection distance; counterclockwise adjustment potentiometer, the detection distance decreased.

•The sensor module output port OUT can be directly connected with the microcontroller IO port can also be driven directly to a 5V relay; Connection: VCC-VCC; GND-GND; OUT-IO.

• The comparator using LM393, stable

•3-5V DC power supply module can be used. When the power is turned on, the red power LED is lit.

•With the screw holes of 3mm, easy to install.

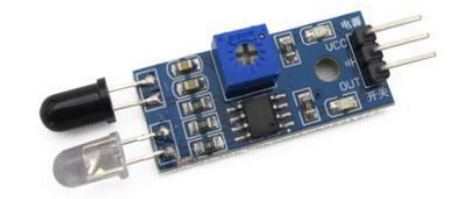

Figure 3.6 : IR Sensor

#### 16

#### **Interface(3-wire):-**

•VCC external 3.3V-5V voltage (can be directly connected with the a 5v microcontroller and 3.3v microcontroller).

- •GND external GND.
- •OUT board digital output interface (0 and 1).

### **3.2.4 Servo Motor**

A servo motor is an electrical device which can push or rotate an object with great precision. If you want to rotate and object at some specific angles or distance, then you use servo motor. It is just made up of simple motor which run through **servo mechanism**. If motor is used is DC powered then it is called DC servo motor, and if it is AC powered motor then it is called AC servo motor. We can get a very high torque servo motor in a small and light weight packages. Doe to these features they are being used in many applications like toy car, RC helicopters and planes, Robotics, Machine etc.

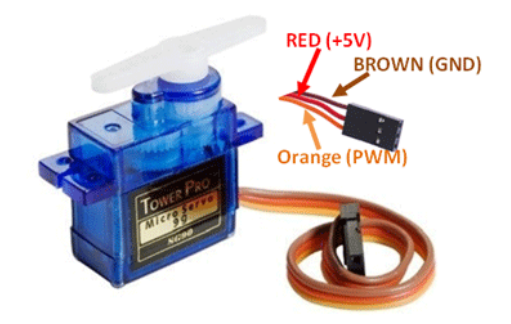

Figure 3.7 : Servomotor.

**3.2.4.1 Wire Configuration**

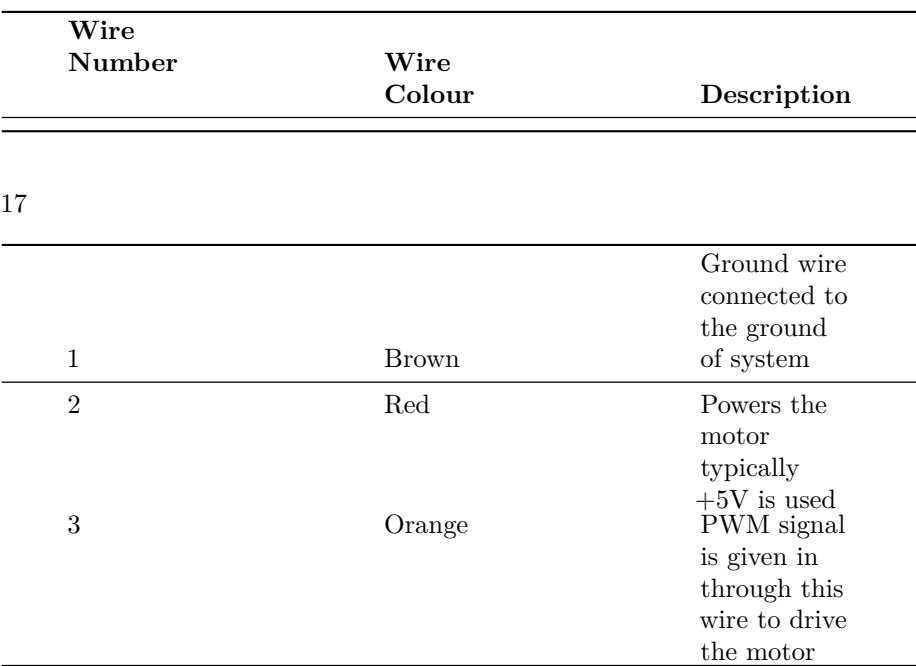

Table 2: Wire Configuration of Servo motor •TowerPro SG-90 Features

- Operating Voltage is  $+5V$  typically
- Torque: 2.5kg/cm
- •Operating speed is 0.1s/60°
- •Gear Type: Plastic
- Rotation :  $0^{\circ}$ -180°
- •Weight of motor : 9gm
- •Package includes gear horns and screws

### **3.2.4.2 Applications**

•Used as actuators in many robots like Biped Robot, Hexapod, robotic arm etc.. •Commonly used for steering system in RC toys.

•Robots where position control is required without feedback.

### **3.2.5 Plywood**

Plywood is a sheet material manufactured from thin layers or "plies" of wood that are glued together with adjacent layers having the Wood grain rotated up to 90 degrees to one another. It is an from the family of manufactured boards which includes d(chipboard).

used as a d for the petfeeder circuit. This prevents pets damaging the system.

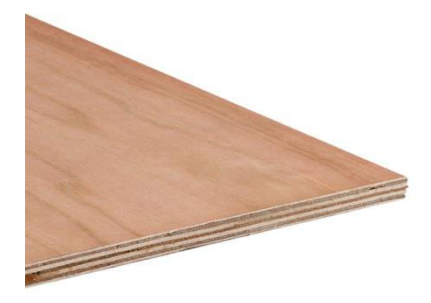

Figure 3.8 : Plywood

### **3.2.6 Power Supply**

The NodeMCU ESP8266 can be powered via the USB connection or with an external power supply. The power source is selected automatically. External (non-USB) power can come either from an AC-to-DC adapter (wall-wart) or battery. The adapter can be connected by plugging a 2.1mm center-positive plug into the board's power jack. Leads from a battery can be inserted in the Gnd and Vin pin headers of the POWER connector.

The board can operate on an external supply of 6 to 20 volts. If supplied with less than 7V, however, the 5V pin may supply less than five volts and the board may be unstable. If using more than 12V, the voltage regulator may overheat and damage the board. The recommended range is 7 to 12 volts.

The power pins are as follows:

• **VIN.** The input voltage to the Arduino board when it's using an external power source (as opposed to 5 volts from the USB connection or other regulated power source). You can supply voltage through this pin, or, if supplying voltage via the power jack, access it through this pin.

•**3V3.** A 3.3 volt supply generated by the on-board regulator. Maximum current draw is 50 mA.

•**GND.** Ground pins.

## 19

## **3.3 Software Requirements for the System**

### **3.3.1 Arduino IDE**

The Arduino Integrated Development Environment - or Arduino Software (IDE) - contains a text editor for writing code, a message

area, a text console, a toolbar with buttons for common functions and a series of menus. It connects to the Arduino and Genuino hardware to upload programs and communicate with them.

The Arduino(IDE) is aapplication (for ogramming la originated fronand It includes a code edito features such as text cutting and pasting, se reptext, automatic indenting, and and provides simple one-click mechanisms to com pro board. It also contains a message area, a text console, a toolbar with buttons for common functions and a hierarchy of operation menus. The source code for the IDE is released under the version 2.

The Arduino IDE using special rules of code structuring. The Arduino IDE supplies afm thproject, which provides many common input and output procedn code onires two basic functions, for starting the sketch and the main program loop, that are compiled and linked with a program stub main() into an executableprogram with the also included with the IDE distribution. Tmploys the progranvert the executable code into a text file in hexadecimal encoding that is loaded into the Arduino board by a loader program in the board's firmware.

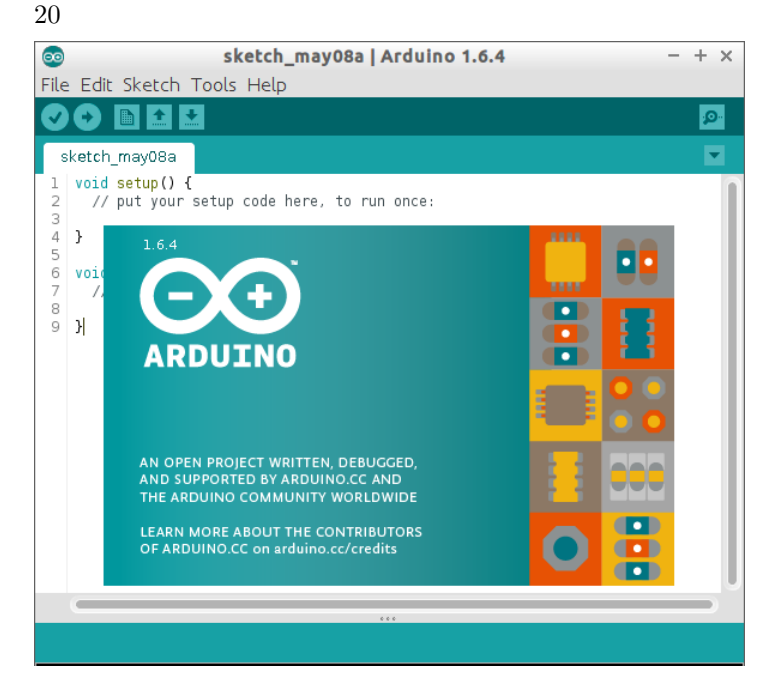

Figure 3.9: Arduino IDE Interface

**3.3.2 MIT Inventor**

App Inventor lets you develop applications for Android phones using a web browser and either a connected phone or emulator. The App Inventor servers store your work and help you keep track of your projects.

MIT App Inventor is an intuitive, visual programming environment that allows everyone – even children – to build fully functional apps for smartphones and tablets. Those new to MIT App Inventor can have a simple first app up and running in less than 30 minutes. And what's more, our blocks-based tool facilitates the creation of complex, highimpact apps in significantly less time than traditional programming environments. The MIT App Inventor project seeks to democratize software development by empowering all people, especially young people, to move from technology consumption to technology creation.

The App Inventor development environment is supported for Mac OS X, GNU/Linux, and Windows operating systems, and several popular Android phone models. Applications created with App Inventor can be installed on any Android phone.

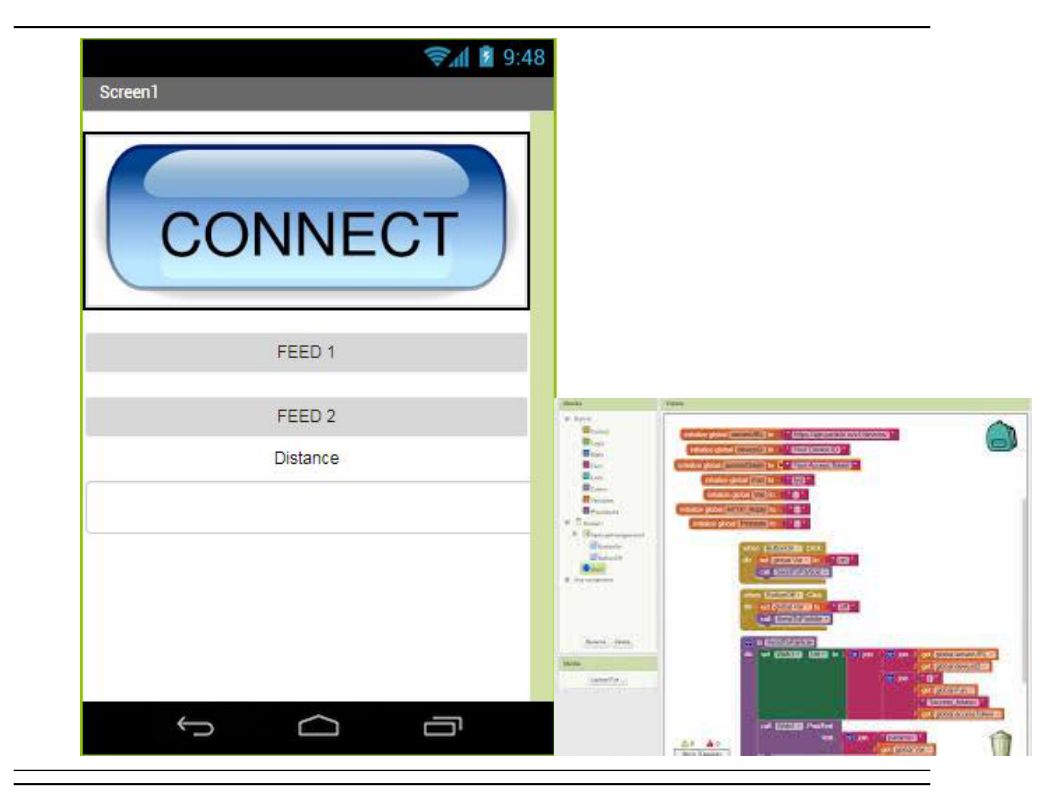

Figure 3.10: MIT Inventor App & Code blocks

### **3.3.3 ThingSpeak**

The term "Internet of Things" (IoT), coined by KevinAshton in 1999, has been in use for several years and continues to be of interest, specifically when it comes to technological progress. But what exactly is the IoT? Essentially, it refers to giving objects representation in thedigital realm through giving them a unique ID and connecting them in a network. In other words, these things are connected to the internet and are able to automatically transfer data without relying on human interaction. Hence being "Machine to Machine" (M2M) interaction. Essentially, M2M interaction enables networked devices to exchange data and perform actions without the input or assistance of humans, for instance in remote monitoring. Indeed, the lack of necessity for human intervention seems to conjure dystopian images ofthe future. But this is not necessarily the case. For instance,

one can envision the IoT to become an important feature of the 'home of the future', where one can begin pre-heating the oven just before they get home from work via a (mobile) application. Or perhaps, automatically turning on the washing machine when the power grid has less load, as communicated by a remote power plant. Or, businesses can anticipate when a popular item is

22

running low on stock due to notification from the shelves that they sit on. Hence, the IoT has many interesting applications that can be applied to both individuals and corporations.

In order to connect an object to the IoT, several things are needed in the hardware and software realm. First of all, if one wishes to go beyond simply connecting data from a computer, objects to gather (sensors) or receive (actuators) data are necessary. For example, a digital thermometer can be used to measure temperature. In this case, the data needs to be uploaded to a network of connected servers which run applications. Such a network is commonly referred to as 'the cloud'. The cloud utilizes the process of visualization, meaning that several physical servers can be connected and used in tandem, but appear to the user as one machine (despite that at the physical level, the machines function independently). This method of computing thus allows changes to be

made to the 'virtual' server (such as software updates or changes in storage space) much easier than before.

For the purpose of connecting an object to the IoT, we focus on the *ThingSpeak* API. In this project we have created two channels which

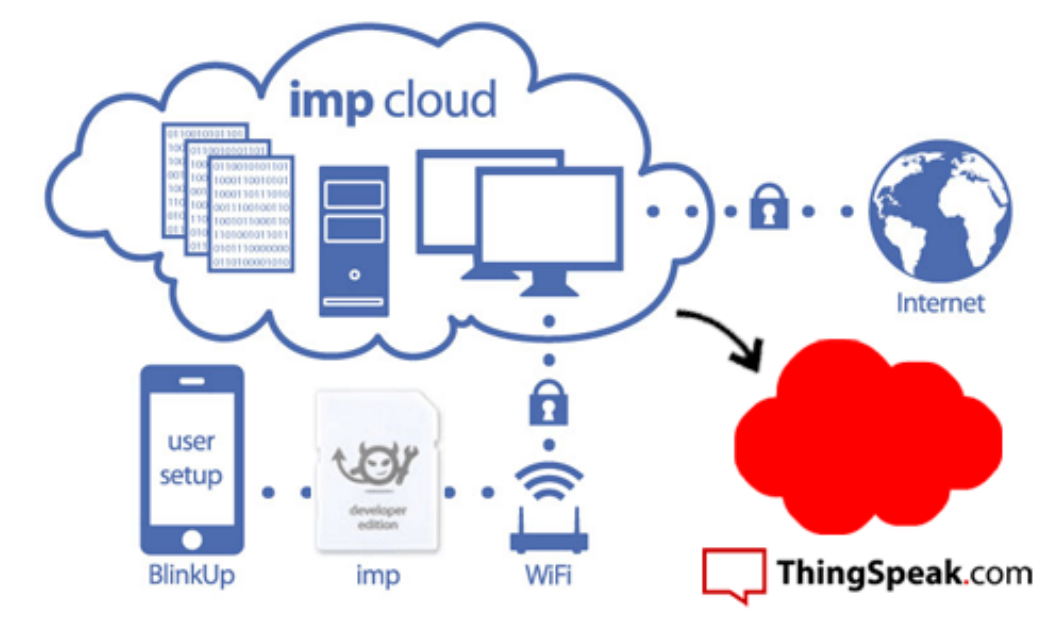

helps android application and NodeMCU to communicate. This channels provide the data logs for information retrieval.

Figure 3.11 : ThingSpeak.com

23

**3.4 Circuit Diagram 3.4.1 Diagram**

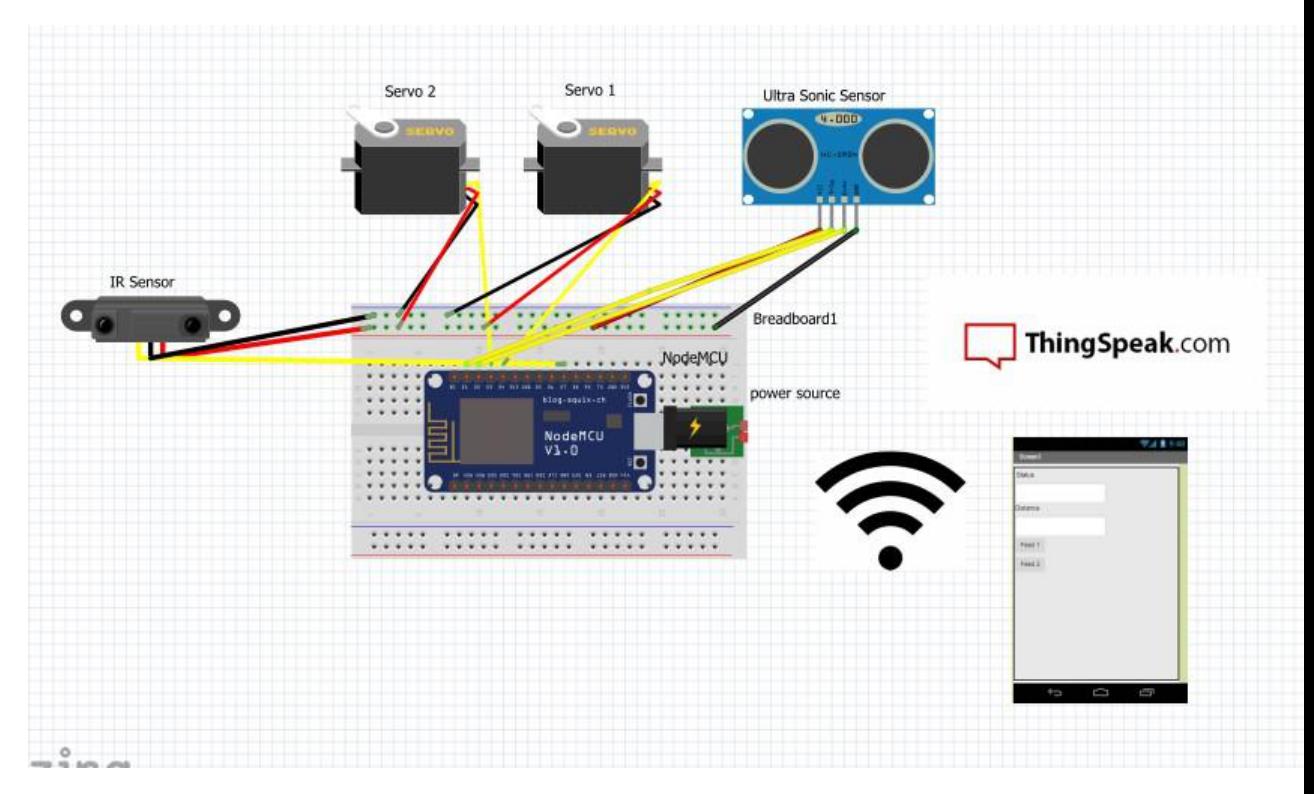

### Figure 3.12 – Circuit Diagram

### **Wiring**

In the above circuit diagram the colors of wires represents the following usage:

Red wire - This color wire represents the 5V power to the circuit from the NodeMCU. Black wire - This color wire represents the GND provided to the circuit from NodeMCU.

Yellow wire - This color wire represents the connections between the output pins of sensors, servo motors and to digital pins of NodeMCU.

### **3.4.2Explanation**

We choose to do this project with NodeMCU because it is an Open Sorce Platform for IOT which is able to connect to any cloud platform through its integrated ESP8266 Wi-Fi module. And this is a less cost device which used less power for processing. The sensors and motors attached to the pins of NodeMCU in the following manner:

•D1 pin of NodeMCU is connected to the ECHO pin of the ultrasonic sensor and D2 pin is connected to TRIG pin of the sensor.

•D3 and D4 pins of the NodeMCU are connected to the two different output pins of Servo motors.

•D7 pin of the NodeMCU is connected to output pin of the IR Sensor.

Through the programmed network NodeMCU get connected to the ThingSpeak website which monitors the system through the android application and responds accordingly.

### **CHAPTER 4**

26

### **METHODOLOGY AND WORKING**

#### **Introduction**

In this chapter, we are going to discuss the outcomes we got from the design and we have also mentioned the flowchart involved in the working of the product. And we have mentioned usage of individual softwares used in the design.

#### **4.1 Expected Outcomes of the System**

•IOT based pet feeder make use of existing technologies like sensors, motors, android applications and cloud based platforms which helps to automate the feeding process of pets. With these technologies combined one can control the system from anywhere from home. This system help pet owner to take care of their pets at anytime from anywhere. •IOT based pet feeder enables the process of feeding of the pets easy with less cost and with known technology it helps everyone to operate easily.

•As in the today market usage of automated pet feeders is increasing but his model is cost effective compared to the products available in the market.

• The android application created for this system helps us to know about the quantity of food available in the bowl and with that we can feed the pet accordingly.

•In this we have use multi-feed availability for the pet which can be choose by the pet's owner.

### **4.2 Flow chart**

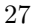

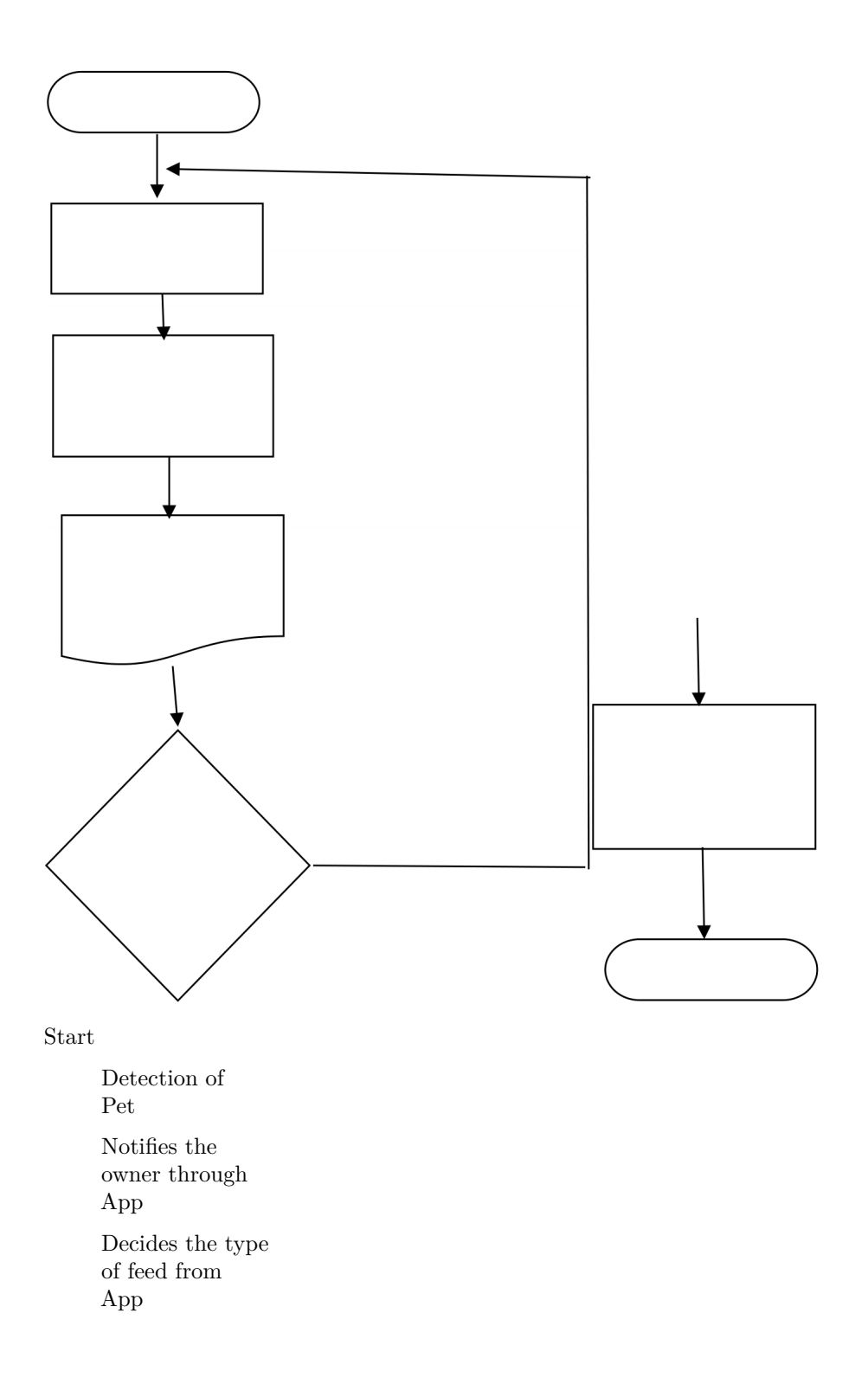

```
If filled if filled Bowl
      alread
      y
      filled
If not filled
```
Fills the Bowl until it get filled

End

28

#### **4.3 Software description**

In this IOT based pet feeder main technology used is ThingSpeak which monitors the system based on the logic prgrammed on NodeMCU and helps to communicate with android application on smart phone. In following sections we will be discussing the Arduino IDE source code, MIT Inventor blocks and the channels created on ThingSpeak.

### **Arduino IDE Source Code**

#### **MIT Inventor 2**

We have used MIT Inventor 2 for designing of the android application because it is an easily understandable interface for developing an application.

In MIT Inventor, We use blocks for developing of the applications. It is a simple drag and drop interface for designing of the application. The code blocks and designer layout used for the design of application looks as follows:

Figure 4.1: Code Blocks of App

#### **ThingSpeak**

In this project we choose ThingSpeak as a cloud platform because it is an open source IOT platform where we can uptade our data and retrieve them whenever needed. This is a free of cost platform which helps us to connect our microcontroller or NodeMCU to internet for automation purpose.

ThingSpeak provides channels, where we can store our data in the form of fields. Which are represented graphically and can be viewed publically or privately. It provides API keys for updating and fetching of the data. In this project we have used two channels one for updating the

29

data into the cloud which is having two fields and other for getting information from android application which is used to control the system.

But the problem associated with tThingSpeak is, It takes 15 seconds to update the server because of which we see the delay of communication between android application and NodeMCU. This can be overcome by renting a commercial account in ThingSpeak.

Below are the channels created in the ThingSpeak:

| Name            |        |          |         |          | Created              |  |  |
|-----------------|--------|----------|---------|----------|----------------------|--|--|
| $\bigcap$ IRCh  |        |          |         |          | 2018-04-19           |  |  |
| Private         | Public | Settings | Sharing | API Keys | Data Import / Export |  |  |
| $\bigcap$ AppCh |        |          |         |          | 2018-04-22           |  |  |
| Private         | Public | Settings | Sharing | API Keys | Data Import / Export |  |  |

Figure 4.2: Channels in ThingSpeak

Below are the graphical representation of fields of 1st channel i.e; IR Channel

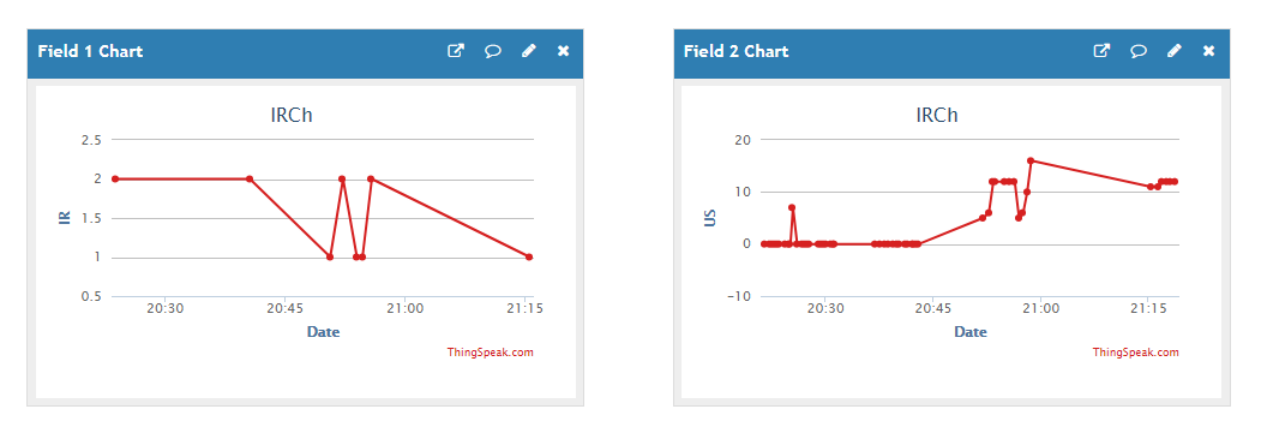

Figure 4.3: Field Graphs of IRCh in ThingSpeak

Below is the graphical representation of field in he 2nd channel i.e; AppChannel

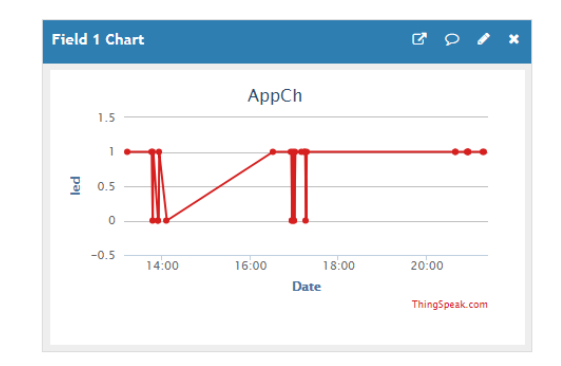

Figure 4.4: Field Graphs of IRCh in ThingSpeak

### **4.4 Working of the System**

IOT based pet feeder is designed in the way that it feeds the pet automatically by the pet's owner from anywhere using an android application. We have used Ultra Sonic sensor, IR sensor, Servo motor and NodeMCU to acheieve the design. The whole system is covered by a 2x2 feet wooden box. Below are steps involved in working of the system.

First using IR sensor, we detect the presence of the pet and updates the value to ThingSpeak IR Channel by using NodeMCU which connects to the internet and from there we can read the status of the pet in android application.

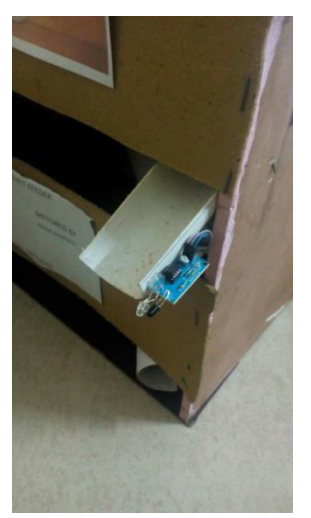

Figure 4.5: IR Sensor attached to pet feeder

31

And according to the feed decided by the owner get updated in AppChannel and from their NodeMCU request the action performed from the android application and responds accordingly.

If owner choose to give feed1 the corresponding servo motor to which feed is attached get rotated and feed get dropped into the bowl. And same happens when owner chooses the other feed.

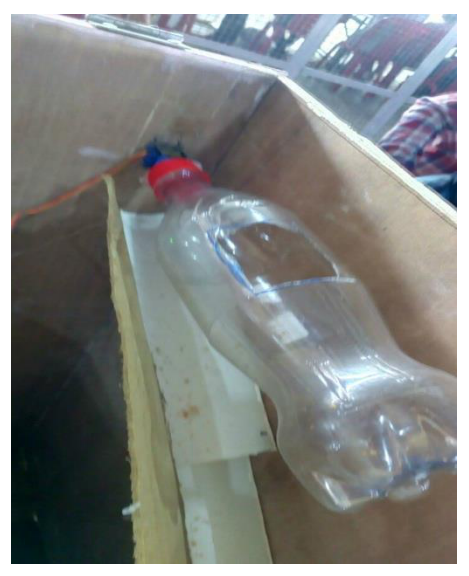

Figure 4.6: bottle attached to servo

The servo motor rotates until the bowl having feed gets filled fully, this will be measured by the Ultra Sonic Sensor attached above the bowl. Once the bowl got filled servo automatically stops rotating.

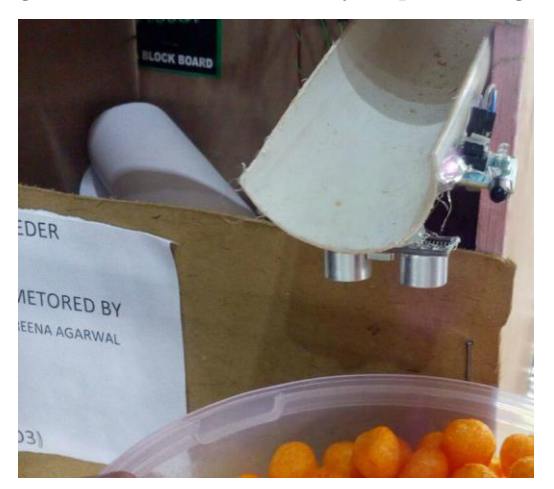

Figure 4.7: Ultra Sonic attached to pet feeder **CHAPTER 5**

#### **RESULT AND CONCLUSION Introduction**

In this chapter, we are going to conclude the results we have achieved through the design. And discussed the limitations and future scope of deign.

#### **5.1 Result**

With this IOT based pet feeder, It is easy for pet owner's to take of the pet's even if they are not present at home. And to make this cost effective we have used sensors which are available anywhere. As a result, It also helps pets to get habitual to automated feeding. The concrete results of this design are as follows: •Less cost

- •Easy maintainance
- •Low power consumption

#### **5.2 Applications**

- •IOT based pet feeder can be used in homes where there are more than one pet.
	- •And helps people who want to take care of their pets from their work.
	- •It can be used pet care industries to feed lots of pets simultaneously.

•It keeps track of data of feeding intervals of pet which helps to know the health status of pet.

### **5.3 Limitations**

As we are using ThingSpeak as cloud platform, this provide a 15 seconds delay to respond to the operation performed from android application. In this project we are not using any video streaming feature. So, It is complicated to know the delivery of feed. But this can be overcomed by renting a commercial server from ThingSpeak.

### **5.4 Conclusion and Future Scope**

33

The interaction between humans and physical devices and objects is attracting increasing attention. Many studies have attempted to provide a natural and intuitive approach to request services. The current trend of combining pet control and IoT technology offers exciting future developments. The proposed system is also referred on smart-home technology, including the smart pet feeder. The results not only present the key improvement of the IOT based pet feeder involved in the IoT technology, but also meet the demand of pet owners. The basic vision behind the IoT, it may have a new way of operational method, it may have a new method of connecting devices, and there might be the even complete clean-slate approach. As the full operational definition is not yet finalized, there are numerous research issues that can be worked on. As a next step, we will fully integrate the other pet care devices into our system, including litter boxes, pet cam, etc. With that, the diverse needs of the owners can be met, and the health,

monitor, and entertainment topics for pets are all covered. Besides, standing as the cloud term, how to connect the numerous networking devices around the globe is the next issue. In the future, we have to centralize on the study of the IoT gateway and long-distance detection of the pets.

**CHAPTER 6**

34

**\**

**REFERENCES**